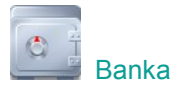

## **Zápočty vzájemných pohledávek a závazků**

Vzájemné započtení pohledávek a závazků s obchodními partnery můžete zpracovat v modulu *Banka*. Vytvořené návrhy zápočtů je následně možné vytisknout nebo odeslat e-mailem.

## **Návrh zápočtu**

V hlavní nabídce modulu *Banka* zvolte **Doklady** – **Zápočty a jiné platby** - **Návrh zápočtu** a stiskněte **Nový**. Program automaticky vyplní číslo zápočtu a datum dle aktuálního data.

**Obchodního partnera**, se kterým provádíte zápočet pohledávek a závazků, vyberte z číselníku Odběratelů a dodavatelů.

Na záložce *Zápočet - rozpis* vyberte faktury, které vstupují do zápočtu, pomocí tlačítek **Spárování FV** a **Spárování FP**. Tlačítka nabídnou seznam faktur, které nejsou dosud uhrazené. Vyberte faktury pro zápočet a stiskněte **OK**. Tlačítko **Jiná pohledávka/závazek** umožňuje započtení částek, které nejsou evidované ve fakturách. Kladné a záporné částky zápočtu musí být vyrovnané (viz Celkem pohledávky a Celkem závazky). Proto částku faktury, kterou nebudete

započítávat celou, snižte na záložce Detail tlačítkem  $\frac{|\ll|}{\ll}$ a stiskněte **OK**.

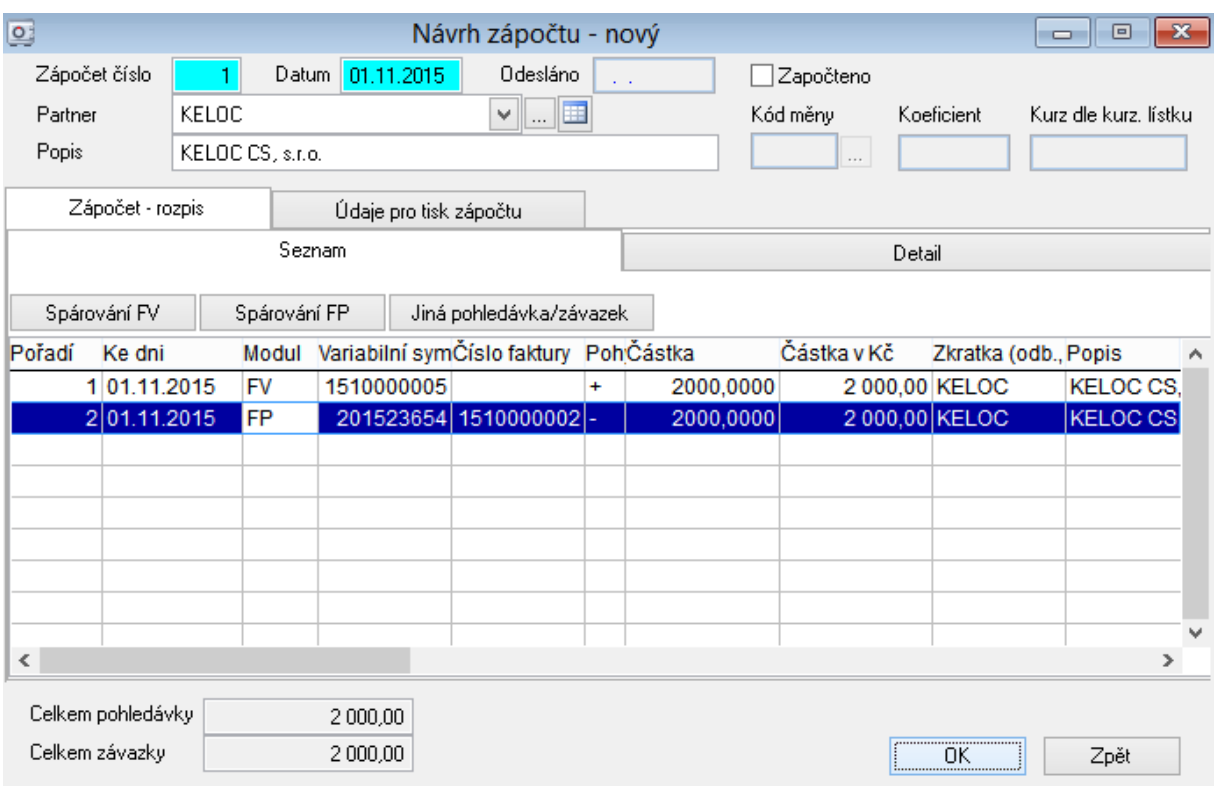

Záložka *Údaje pro tisk zápočtu* umožňuje zadat **Text před výpisem položek** a **Text za výpisem** 

položek. Standardně dodávané texty vložíte pomocí tlačítka **KKL**. Vlastní texty si můžete uložit pomocí tlačítka **Ulož**.

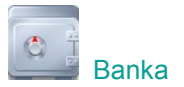

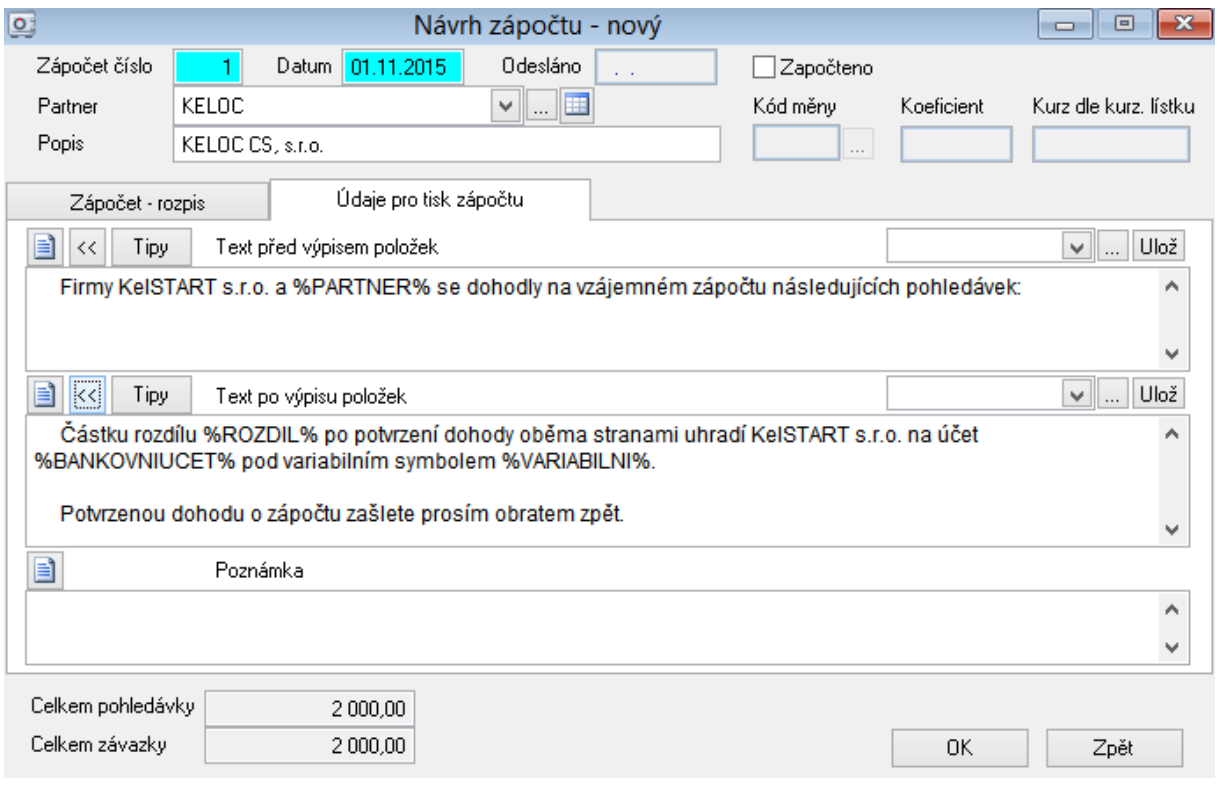

Stiskněte OK a návrh zápočtu se uloží ve stavu "neodesláno". Na "odesláno" se automaticky změní po odeslání e-mailem nebo vytištění pomocí tlačítka . U faktur v návrhu zápočtu bude nyní na záložce Platby zapnutý parametr<sup>y</sup> Faktura je v návrhu zápočtu.

## **Započtení**

Pokud máte návrh zápočtu obchodním partnerem odsouhlasený, můžete provést jeho započtení. V hlavní nabídce modulu *Banka* zvolte **Doklady** – **Zápočty a jiné platby** - **Návrh zápočtu**. Vyberte zápočet a stiskněte tlačítko **Započíst.** Vyplňte **Datum zápočtu** a potvrďte tlačítkem **OK**.

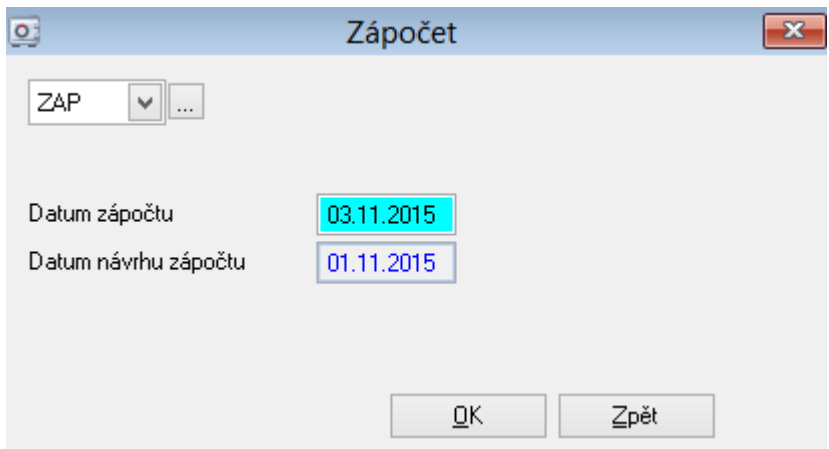

Pokud máte k zápočtům nějaké dotazy, kontaktujte prosím naši zákaznickou podporu (hot-line).